# QUICK START GUIDE

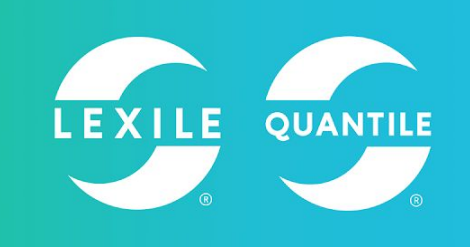

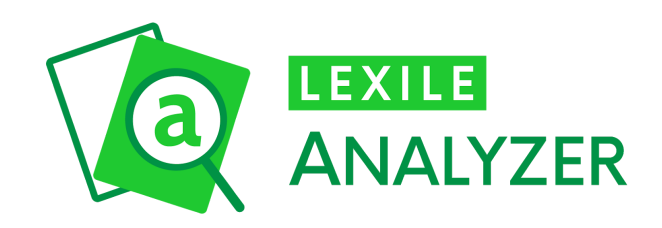

*Paste or type in text to receive a Lexile range. View text characteristics along with challenging words and their definitions.* [Hub.Lexile.com/analyzer](http://hub.lexile.com/analyzer)

# **Before You Start**

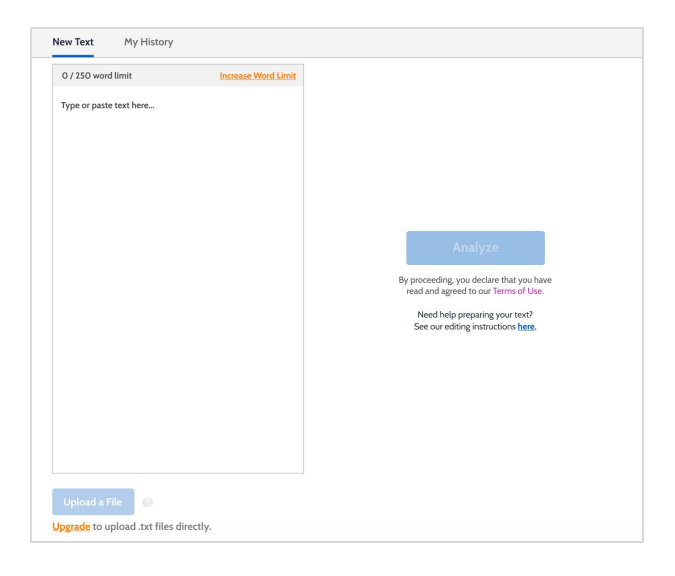

# **Text Entry**

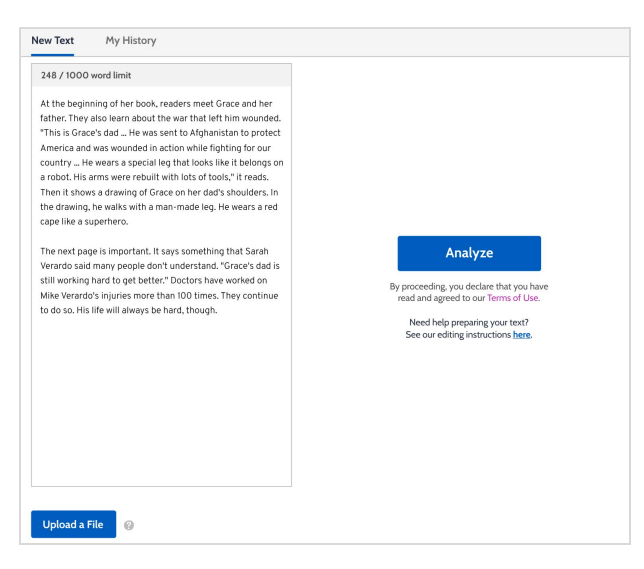

### **WHAT TO MEASURE**

Not every text will produce a good Lexile range. In order to get an accurate Lexile range, follow these tips:

- *Do* measure edited prose text with standard grammar.
- *Do not* measure student writing, non-prose text (recipes, songs, poems, plays, etc.) or any incomplete sentences.
- Remove numerical digits, special symbols, URLs, abbreviations, parenthese around complete sentences.

**Note:** Lexile Analyzer measures are only as good as the text that is entered.

#### **WORD LIMITS**

- For Basic guests, a 250 words
- Basic+ members have a 500 word limit
- Premium members have a 1,000 word limit

**Note:** When exceeded, the word counter will display in red with the overage text highlighted. Increase your word limit by upgrading your membership. 1

### **TYPE OR PASTE**

To submit text for Lexile measure analysis, click inside the large text entry box underneath the **New Text** tab. Place as plain text from your source document or type the text directly in the box. Click the **Analyze** button to view results. If you paste, be sure to select the "Paste as plain text" or "Paste without formatting" option when pasting. **Note:** If your text exceeds the word limit, know that averaging multiple Lexile range results will not accurately represent the complexity of the text.

#### **About Plain Text**

Text can include characters invisible to the eye. They negatively impact a text's Lexile measure range. Plain text (.txt) is a type file, free of computer tags, special formatting, and code. The Lexile Analyzer only recognizes .txt files.

<sup>1</sup> Upgrade to Basic+ or Premium by clicking the Upgrade link below the editing box or by visiting the Membership Options page.

### **Uploading Text**

To upload a text file (.txt), click the **Upload a File** button located below the text box. (The Lexile Text Analyzer cannot measure Microsoft Word, PDF, HTML or scanned image files such as JPGs.) A file menu box will appear. Select the text document to be analyzed, then click the **Open** button. The selected text will appear in the large text entry box. Click the **Analyze** button to view results. **Note:** Feature for Premium users only. 2

### **Converting to Text Files**

If you need help converting a file to Plain Text, reference your computer's reference material or visit [support.lexile.com](http://support.lexile.com/).

### **Understanding the Results**

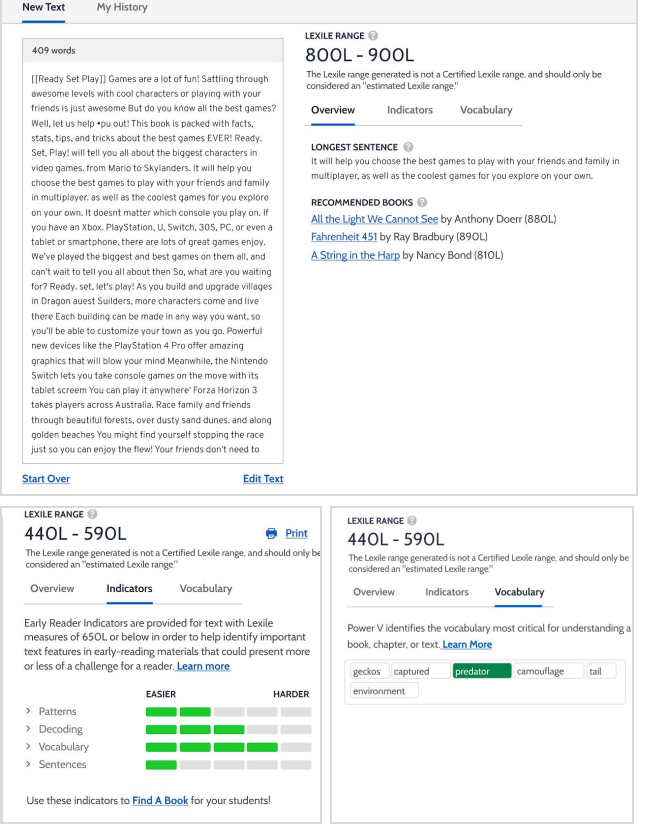

### **RETURNED INFORMATION**

- The Lexile measure range estimates the text's complexity.
- The Recommended Books list presents published books that have associated Lexile measures that fall within the indicated range. Click on a book's title to visit the book's detail page in the Lexile Find a Book tool.
- Click the **Indicator** tab to view Early Reading and Upper Level Indicator results including: Longest Sentence, Word Frequency, Sentence Length, Patterns, Sentences, Vocabulary and Decoding. **Note:** Full feature for Premium users. Basic and Basic+ users
- receive longest sentence only. ● Click the **Vocabulary** tab to view critical vocabulary within the analyzed text. Results include: critical words, parts of speech, sample sentences. These words are highlighted in the text. To view part of speech, definition, and sample sentences, click on the vocabulary word.

**Note:** Basic+ users receive limited critical vocabulary results. Premium users receive up to 10 critical vocabulary results.

● Click the Printer icon to create a PDF of the critical vocabulary words, parts of speech, definitions, and sample sentences from the analyzed text. **Note:** Feature only for Premium users.

### **SAVE AND STORE HISTORY**

Click the **My History** tab to view your sortable history of analyzed texts.

**Note:** Feature retains the most recent 10 texts for Basic+ members and the most recent 50 texts for Premium members.

### System Requirements

Operating System: Windows 10, Windows 8.1, Windows 8, Mac Mojave, Mac High Sierra, Mac Sierra, Mac El Capitan, Mac Yosemite, Mac Mavericks, Mac Mountain Lion, iPad Pro, Galaxy Tablet. Browser: Firefox 63 and above, Google Chrome 70 and above, Safari 6.2 and above. Min resolution: 1024x768.

### Get Support

Click **Support** in the Quick Links sidebar menu or visit support.lexile.com to search for help and to contact the Lexile and Quantile Team.

 $2$  Upgrade to Basic+ or Premium by clicking the Upgrade link below the editing box or by visiting the Membership Options page.

LEXILE®, LEXILE FRAMEWORK®, the LEXILE® logo, QUANTILE®, QUANTILE FRAMEWORK® and the QUANTILE® logo are trademarks of MetaMetrics, Inc., and are registered in the United States and abroad. Copyright © 2019 MetaMetrics, Inc. All rights reserved. MM0165